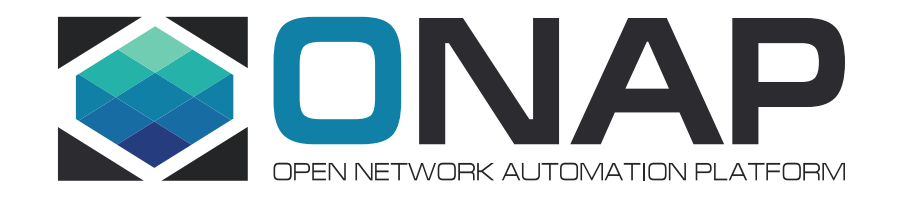

# *ONAP Installation In Developer Lab*

*September 27, 2017*

### Download Openstack RC file

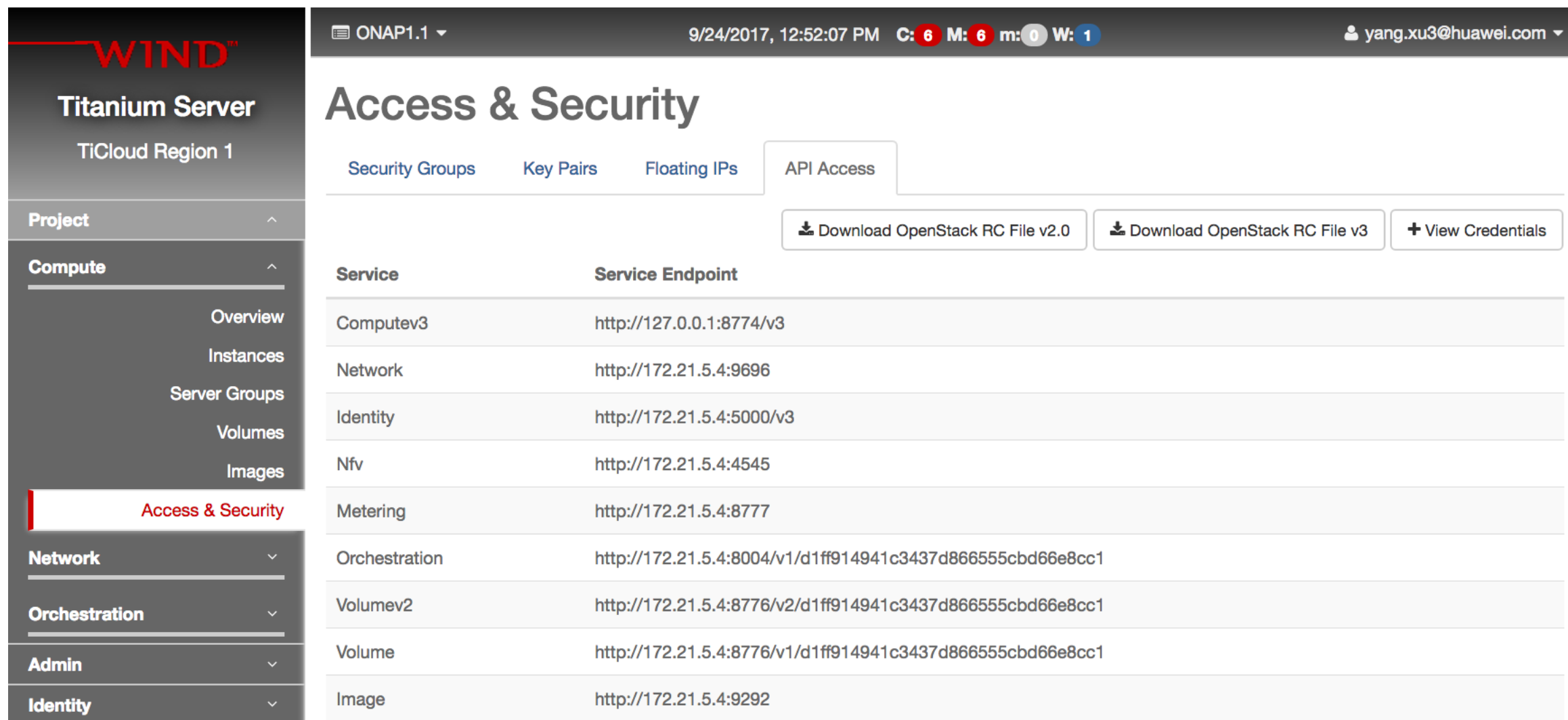

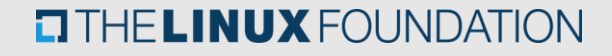

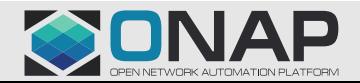

### Preparing ONAP Heat Template

Wiki Instruction on how to install ONAP HEAT <https://wiki.onap.org/display/DW/ONAP+Installation+in+Vanilla+OpenStack>

> source v2\_ONAP-openrc.sh > git clone http://gerrit.onap.org/r/demo > vi demo/heat/ONAP/onap\_openstack\_float.env

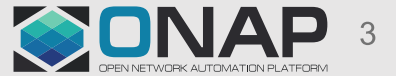

### HEAT Environment File

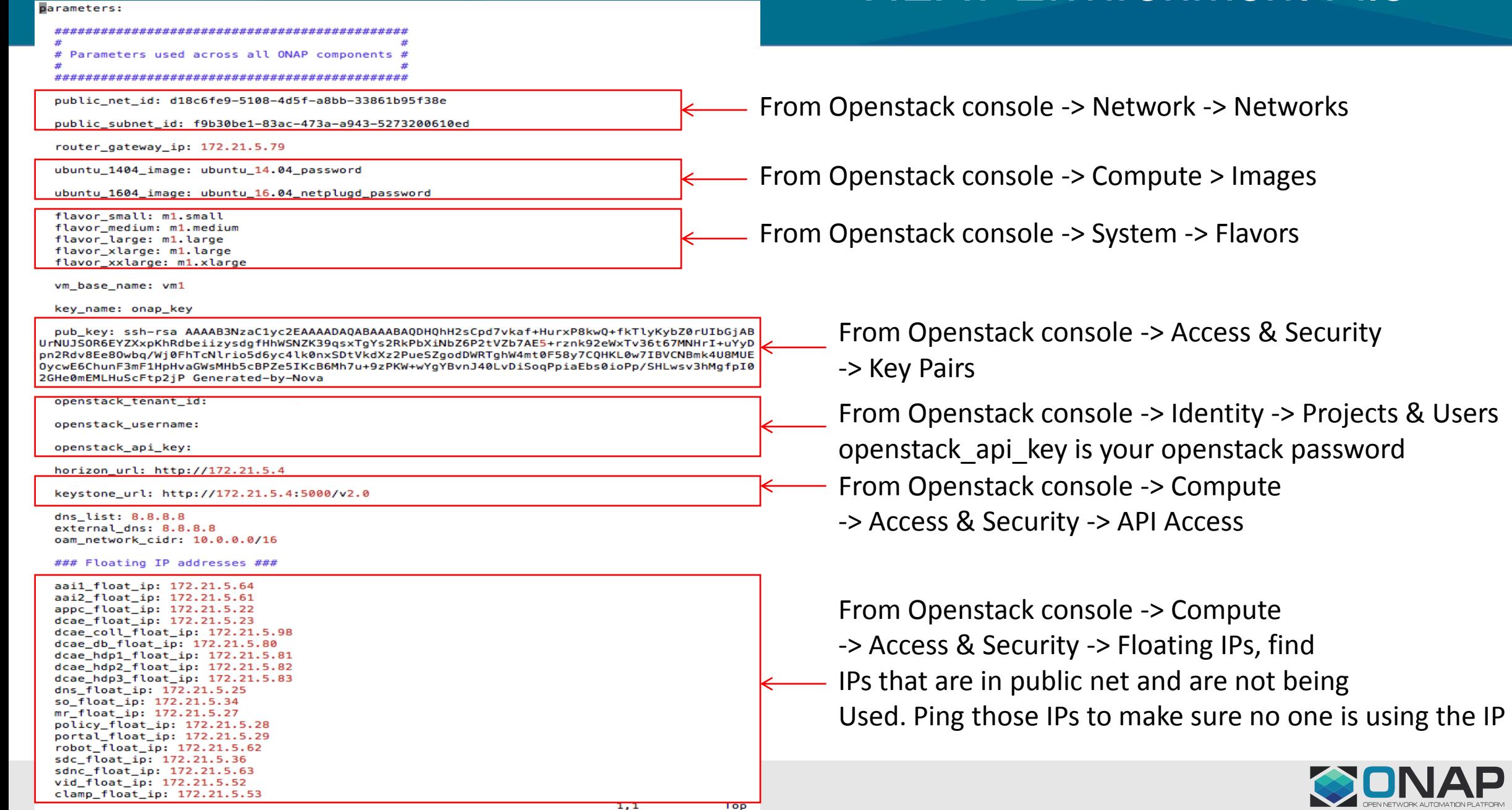

TOD

 $1.1$ 

### Installing ONAP Heat Template

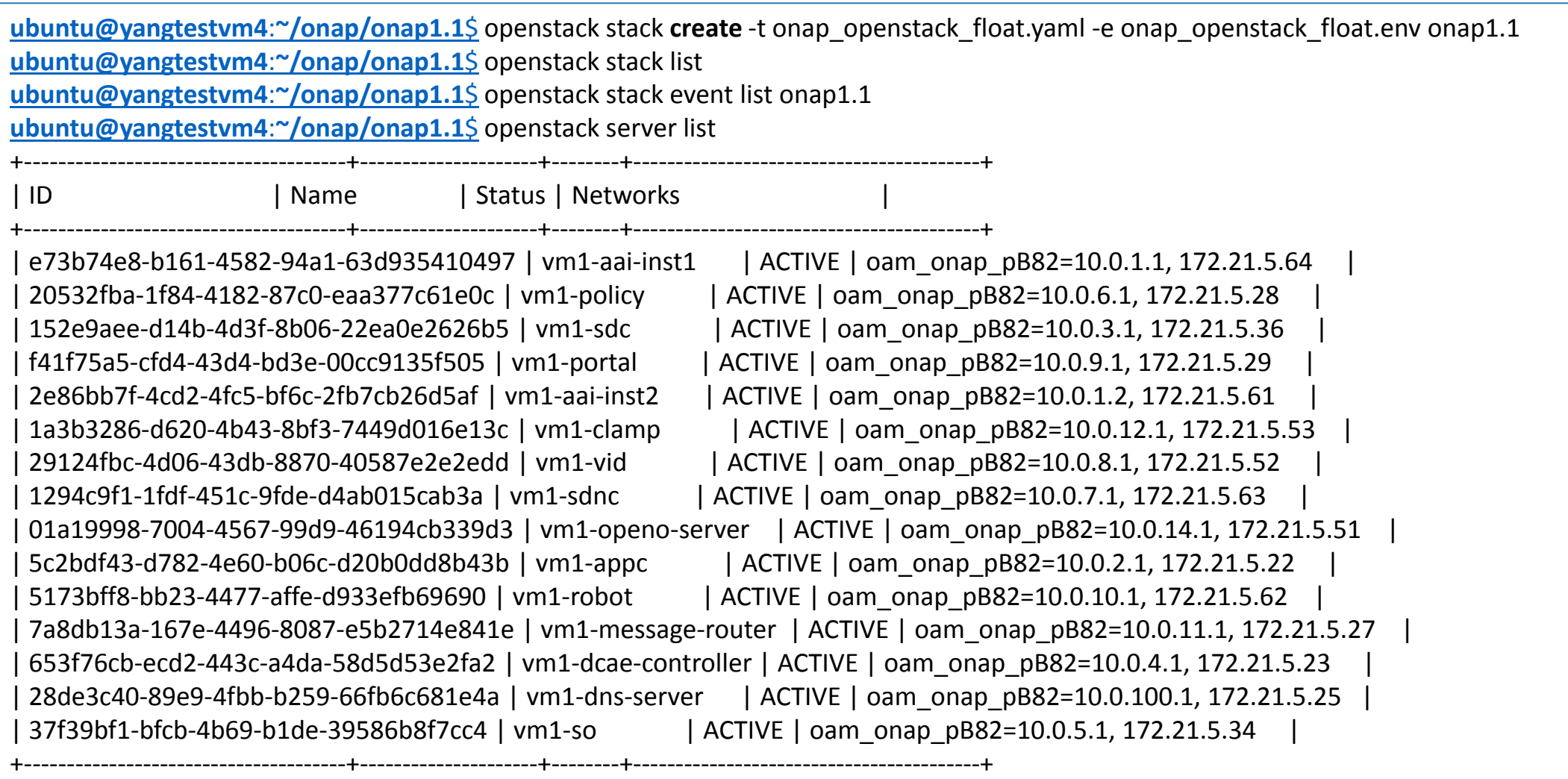

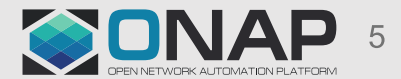

## ONAP Network Topology

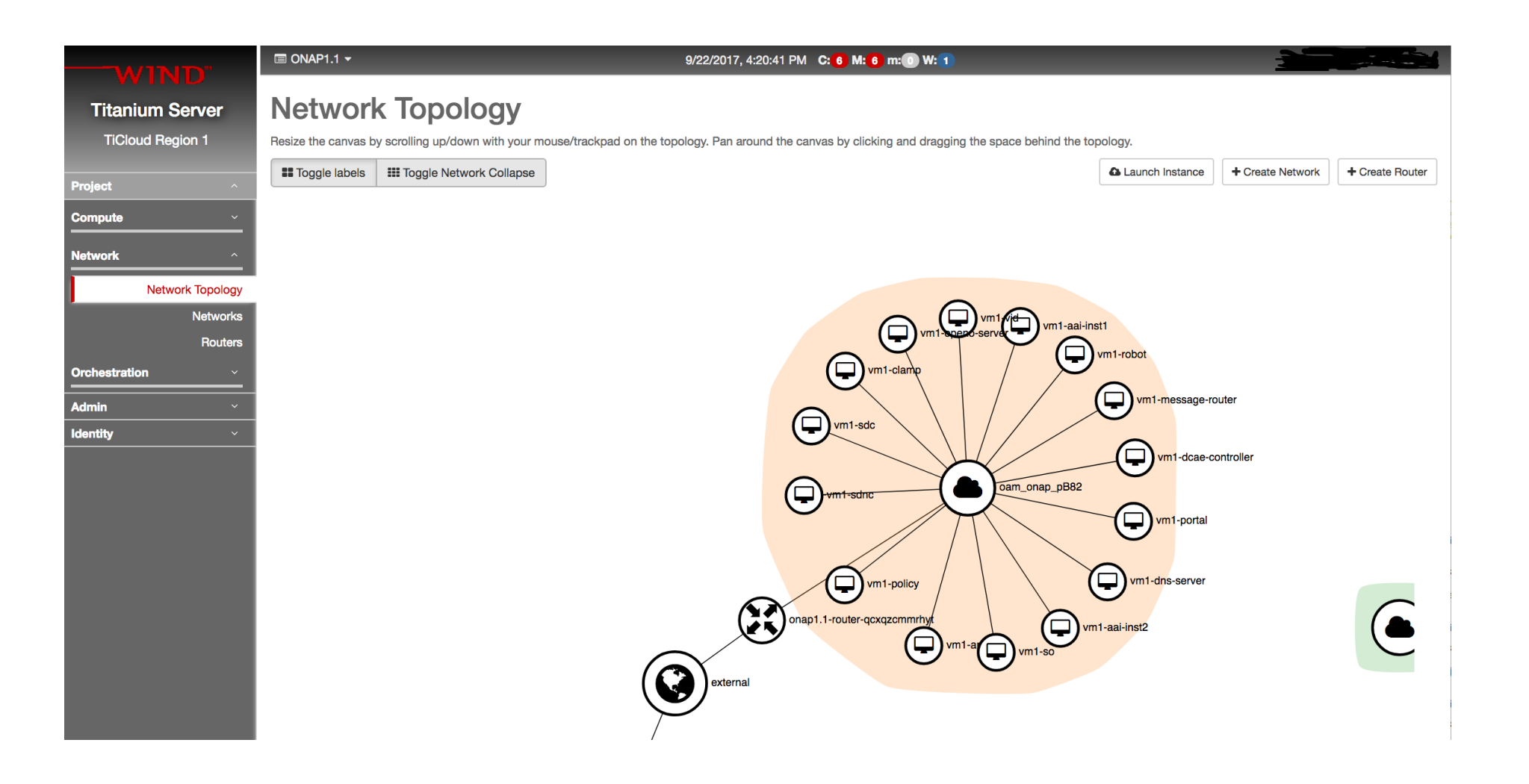

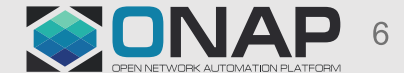

**EITHE LINUX FOUNDATION** 

#### Update /etc/hosts

YANG-XUs-iMac-2:windriver yang\$ cat /etc/hosts # ONAP 172.21.5.29 portal [portal.api.simpledemo.openecomp.org](http://portal.api.simpledemo.openecomp.org/) 172.21.5.36 sdc [sdc.api.simpledemo.openecomp.org](http://sdc.api.simpledemo.openecomp.org/) 172.21.5.52 vid [vid.api.simpledemo.openecomp.org](http://vid.api.simpledemo.openecomp.org/) 172.21.5.28 policy [policy.api.simpledemo.openecomp.org](http://policy.api.simpledemo.openecomp.org/) 172.21.5.64 aai1 [aai.api.simpledemo.openecomp.org](http://aai.api.simpledemo.openecomp.org/) 172.21.5.61 aai2 172.21.5.22 appc 172.21.5.62 robot

172.21.5.34 mso 172.21.5.23 dcae 172.21.5.27 message-router 172.21.5.28 policy 172.21.5.29 portal 172.21.5.36 sdc 172.21.5.63 sdnc 172.21.5.52 vid

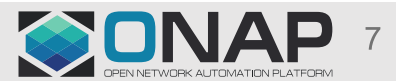

#### Run ONAP Health Check

>ssh -i yang.pem ubuntu@robot ubuntu@vm1-robot:~\$ sudo /opt/ete.sh health

……

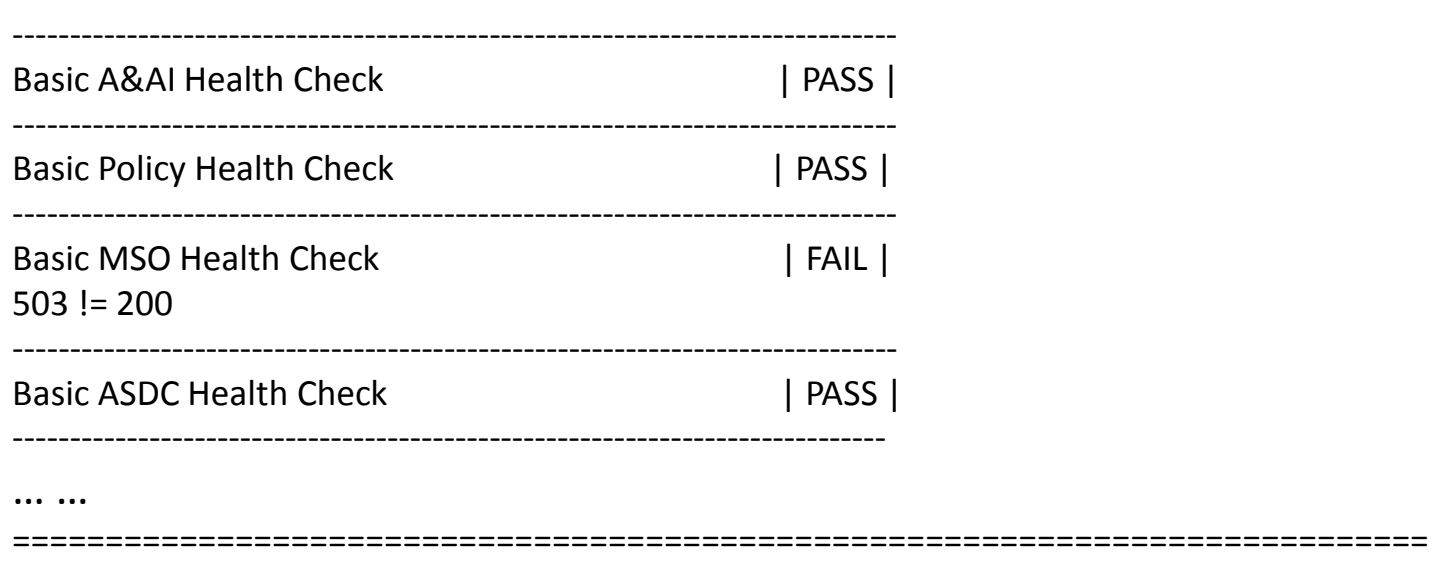

Output: /share/logs/ETE\_10661/output.xml Log: /share/logs/ETE\_10661/log.html Report: /share/logs/ETE\_10661/report.html check robot logs for details: see screenshot

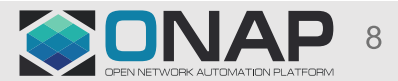

**ETHELINUX FOUNDATION** 

#### Enable Robot Log Access from Web

>ssh -i yang.pem ubuntu@robot ubuntu@vm1-robot:~\$ sudo docker exec –it openecompete\_container bash root@7446bb1530f0:/# echo "test:test" > /etc/lighttpd/authorization root@7446bb1530f0:/# ln -s /share/logs /var/opt/OpenECOMP\_ETE/html root@7446bb1530f0:/# sed -i -e "s/disable/enable/" /etc/lighttpd/lighttpd.conf root@7446bb1530f0:/# exit

ubuntu@vm1-robot:~\$ sudo docker restart openecompete\_container

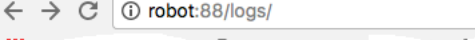

#### **Index of /logs/**

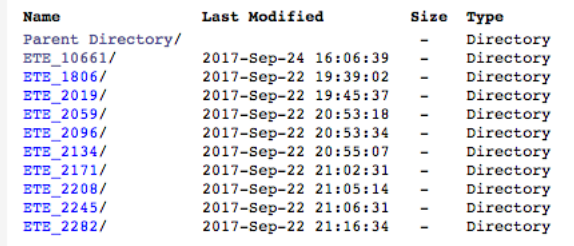

lighttpd/1.4.35

 $\rightarrow$  C  $\left|$  (i) robot:88/logs/ETE\_10661/  $\leftarrow$ 

Index of /logs/ETE\_10661/

批

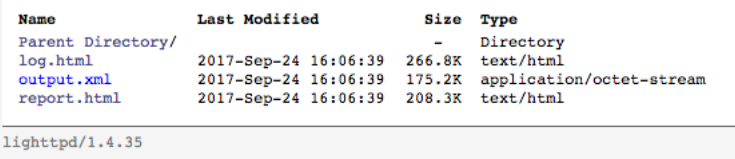

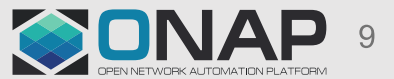

**TITHELINUX FOUNDATION** 

**■** Run *docker ps -a* to check if all containers are up running  $\Box$  Check VM cloud-init log at /var/log/cloud-init-output.log Check docker log, e.g. >*docker logs sdnc\_dbbuilder\_container* Rerun install scripts manually in VM with *bash –x*   $\Box$  Login to container to check application logs  $\Box$  Login to mariadb to check DB if applicable  $\Box$  Use Postman to send REST requests

#### Postman for REST API

**EITHE LINUX FOUNDATION** 

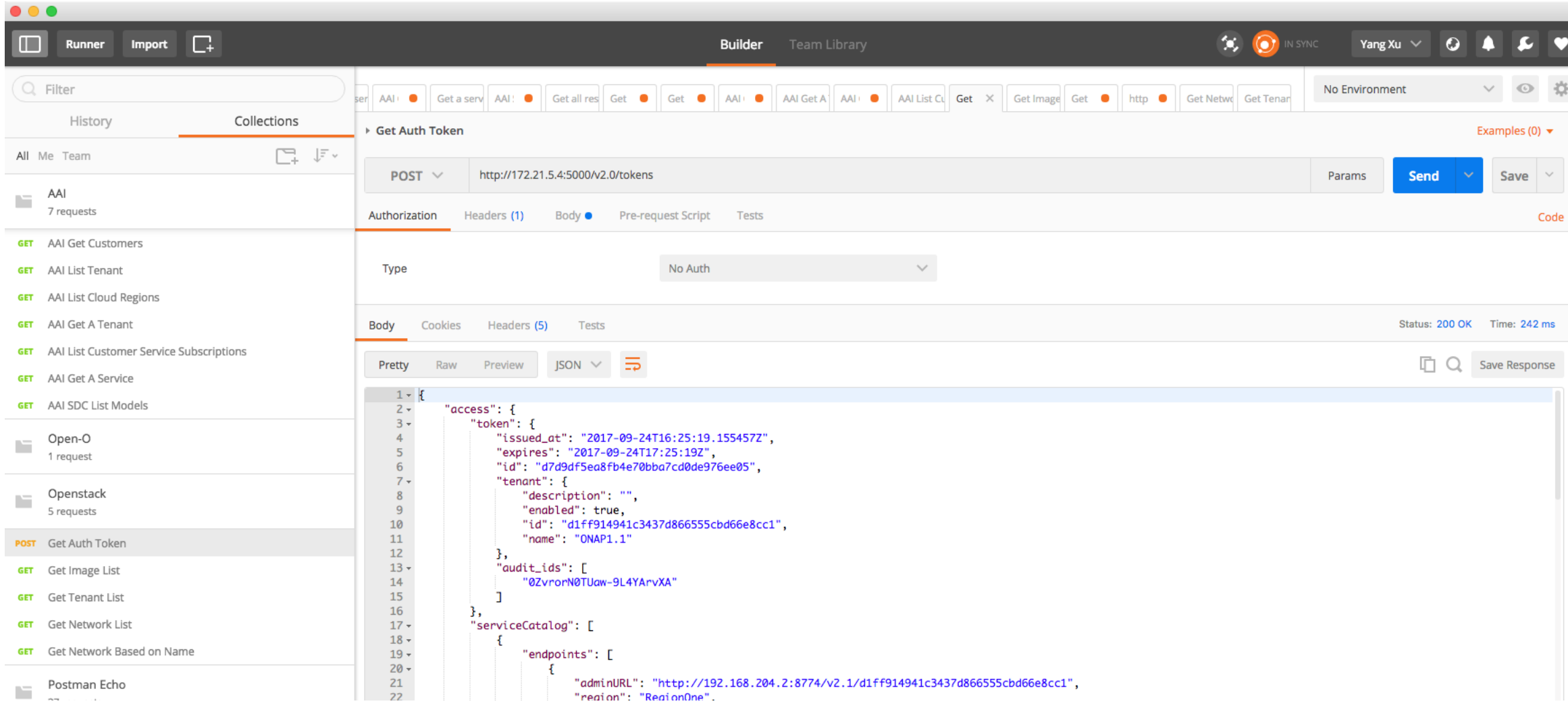

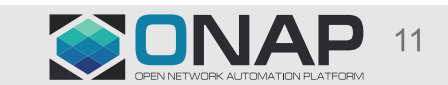

#### Curl for Rest API

```
root@8cb6bcbd2942:/opt/app/dcae-controller-platform-server# cat token 
curl -d '
 {"auth": {
    "tenantName": "ONAP1.1",
    "passwordCredentials": {
     "username": "yang.xu3@huawei.com",
     "password": "xxxxxxxxxx"
 }
 }
  }' \
  -H "Content-type: application/json" \
  "http://172.21.5.4:5000/v2.0/tokens" | json_pp
root@8cb6bcbd2942:/opt/app/dcae-controller-platform-server# bash token
{
  "access" : {
    ... ...
    "token" : {
     "expires" : "2017-07-01T00:02:05Z",
     "id" : "8fcadcd416184dc99f754495ef155dbc",
     "audit_ids" : [
      "Oz4w_lRhT4qI0i-8meNxLw"
     ],
     "issued_at" : "2017-06-30T23:02:05.284339Z",
     "tenant" : {
       "enabled" : true,
      "description" : "",
      "id" : "d1ff914941c3437d866555cbd66e8cc1",
      "name" : "ONAP1.1"
 }
   }
 }
}
                                                                                                                                      root@60de64b3ebfe:/var/opt/OpenECOMP_ETE# cat ~/foo.sh 
                                                                                                                                      curl -v \
                                                                                                                                        -H "Content-type: application/json" \
                                                                                                                                        -H "X-Auth-Token: 8fcadcd416184dc99f754495ef155dbc" \
                                                                                                                                        -H "X-Auth-Project-Id: d1ff914941c3437d866555cbd66e8cc1" \
                                                                                                                                        http://172.21.5.4:8774/v2.1/images | json_pp
                                                                                                                                      root@60de64b3ebfe:/var/opt/OpenECOMP_ETE# bash ~/foo.sh 
                                                                                                                                      ... ...
                                                                                                                                      {
                                                                                                                                         "images" : [
                                                                                                                                       \{ "id" : "2d1d64e7-567b-4d2a-9106-7b1f0e2f403d",
                                                                                                                                            "name" : "Titanium-Cloud-host-installer-17.06-b6.iso",
                                                                                                                                            "links" : [
                                                                                                                                       \{ "href" : "http://192.168.204.2:18774/v2.1/images/2d1d64e7-567b-4d2a-9106-7b1f0e2f403d",
                                                                                                                                               "rel" : "self"
                                                                                                                                        },
                                                                                                                                       \{ "rel" : "bookmark",
                                                                                                                                               "href" : http://192.168.204.2:18774/images/2d1d64e7-567b-4d2a-9106-7b1f0e2f403d
                                                                                                                                        },
                                                                                                                                                      { "rel" : "alternate",
                                                                                                                                               "href" : "http://127.0.0.1:9292/images/2d1d64e7-567b-4d2a-9106-7b1f0e2f403d",
                                                                                                                                               "type" : "application/vnd.openstack.image"
                                                                                                                                        }
                                                                                                                                       \overline{\phantom{a}} },
                                                                                                                                      ... ...
```
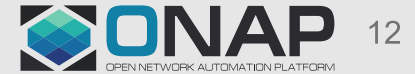

#### Script borrowed from Eric Debeau to delete HEAT template

>openstack port delete \$(neutron port-list | grep zldc | awk '{print \$4}') >openstack server delete \$(openstack server list | grep zldc | awk '{print \$4}') >openstack keypair delete \$(openstack keypair list | grep dcae | awk '{print \$2}') >openstack stack delete -y \$(openstack stack list | grep ONAP | awk '{print \$4}')

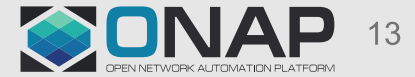